## COMO EMITIR O COMPROVANTE DE QUITAÇÃO ELEITORAL

→ Entre no site https://www.tse.jus.br/

## → No menu Serviços, clique no botão Certidão de quitação

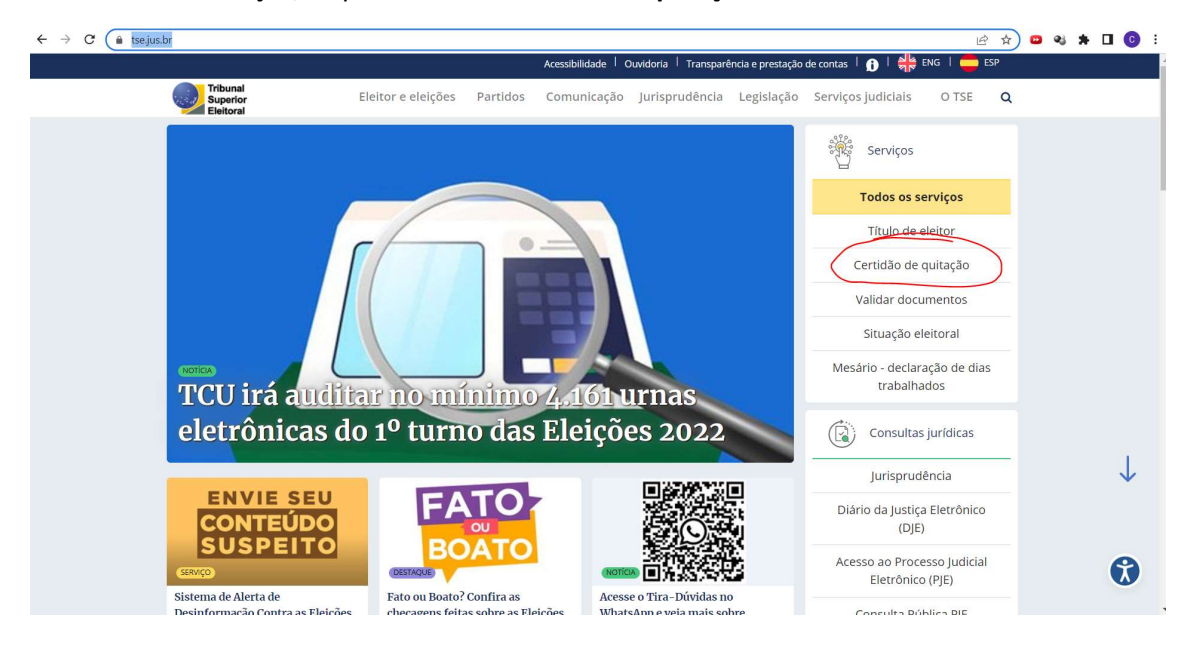

## Preencha as informações solicitadas e clique no botão Emitir

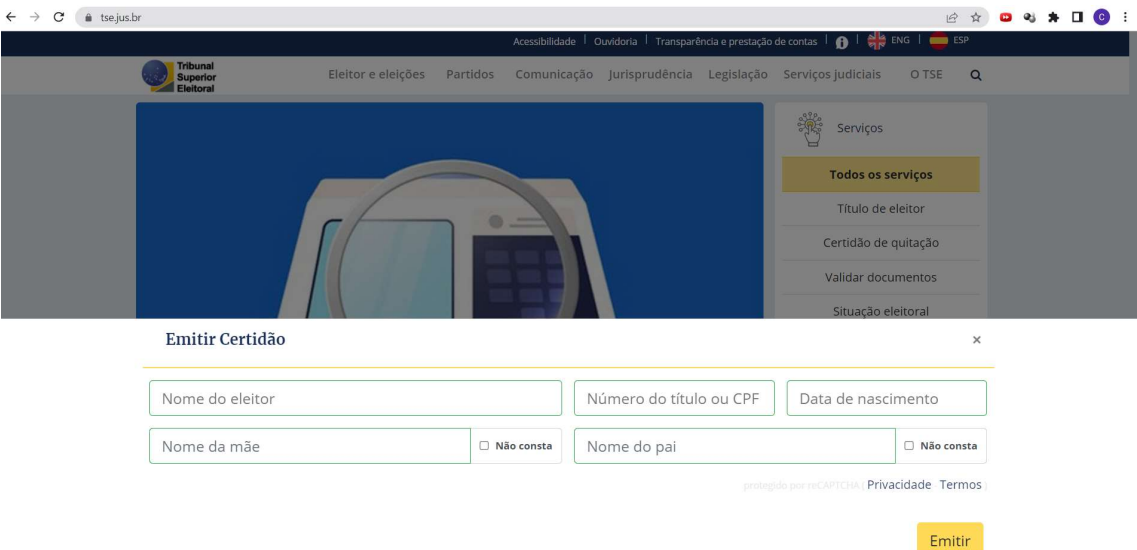

 Aparecerá uma tela com a devida certidão, basta imprimir ou salvar em PDF para impressão posterior.

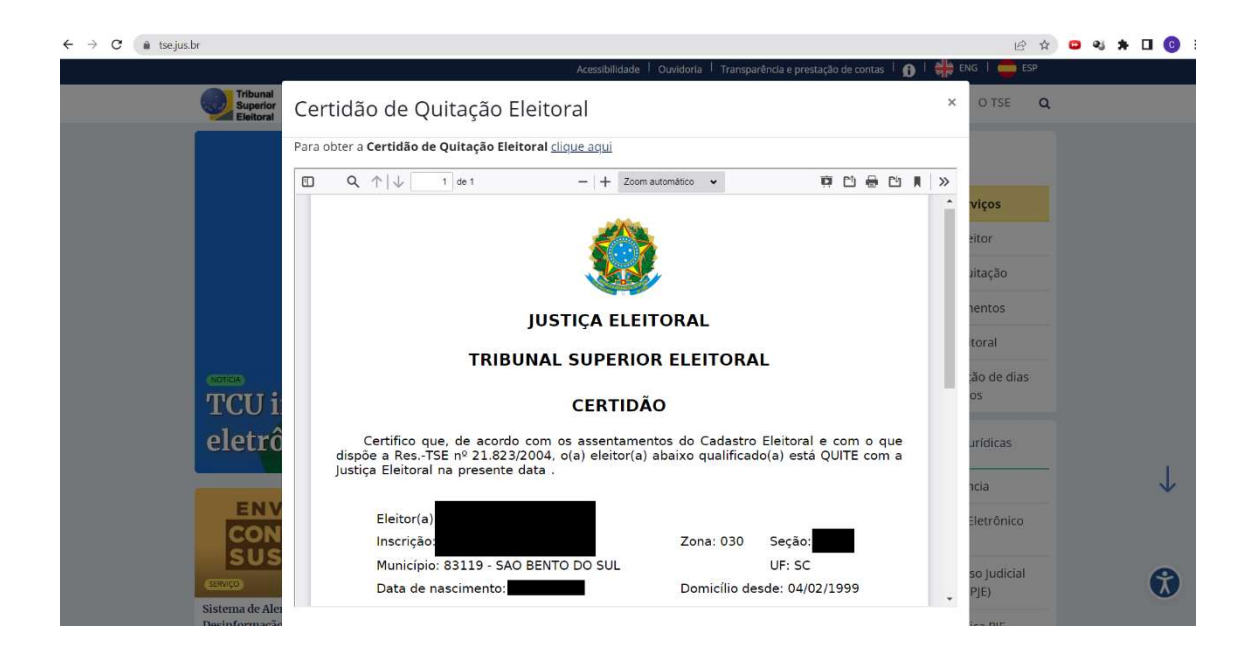